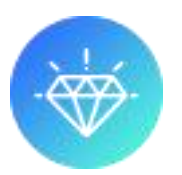

# [ Module - Insuroption | EN ]

#### **Presentation :**

Module allowing you to offer your customers insurance, warranty extensions, options, samples when placing a customer order. Configurable by fixed amount or by percentage.

#### **Compatibility :**

Insuroption v9.x.x is functional for Prestashop versions 1.7.8 and higher.

#### **Installation :**

In the Prestashop backoffice, click on the Modules > Modules > Add a module menu.

Follow the installation steps

For the correct display of insurance on certain parts of your site, a few lines of code in your TPL files have been added. More information in the steps below.

PS: Insuroption uses an override on the Cart.php and PaymentModule.php class.

#### **Module settings :**

**CMS Page :** Select a CMS page containing your insurance terms of use. *(It's possible that your CMS page is displayed with html tags, in this case, add "nofilter" in the modules/insuroption/views/templates/hook/insuroptionModal.tpl file as below)*

{\$insuroption\_cmscontent|escape:'htmlall':'UTF-8' nofilter}

**Other presentation:** The layout will be different, it's just a question of design.

**Accumulate insurance:** By default, the customer can only take out one type of insurance per product. By activating this option, you make the same type of insurance cumulative.

**Display cart insurance:** Display either in shopping cart or before the carriers.

#### **Add insurance :**

**Cart insurance :** « Cart insurance » is the insurance that will be offered regardless of the products added to the customer's basket. *Example: Transport insurance, Package loss insurance, etc.*

**Product insurance** : « Product insurance » is specific insurance related to a product. If this product is not in the basket, insurance will not be offered. *Example: A warranty extension, Breakage insurance, Home installation, etc…*

You can change the display order by modifying the "position" in the insurance list.

To link a product insurance to one or more products, click on the "Modify" button of the insurance concerned and select the product(s) to link.

#### **To add insurance:**

Click on the  $+$  at the top right of the module configuration then fill in the fields.

**Insurance name:** Name displayed in the customer basket and invoice **Image:** Photo illustrating your insurance (If empty, the default image will be added) **Reference**: Your internal reference

**Price and type:** You have the choice of using a fixed amount or a percentage. If you choose "Amount", the amount will be fixed per basket (Cart Insurance) or per product (Product Insurance). If you choose "Percentage", the price will be calculated according to the total amount of all the products in the basket (Cart Insurance) or according to the total of the

product (Product Insurance).

**Enable:** Insurance visible or invisible to customers

#### **Steps if missing insurance display :**

When installed, the module adds hooks and parts of code in a few files for its proper functioning. However, if any insurance displays are missing, check the steps below :

#### **Step 1 :**

#### *To display insurance in the order end summary table*

In themes\YOURTHEME\templates\checkout\\_partials\order-confirmation-table.tpl

Add :

{hook h='insuroption' step='order-confirmation-table'}

#### Just before :

<hr>

```
 <table>
   {foreach $subtotals as $subtotal}
```
Or if this file contains :

```
 {foreach from=$products item=product}
         {include file='checkout/_partials/cart-summary-product-line.tpl'
product=$product product_customizations=true}
       {/foreach}
```
#### Add just bellow :

{hook h='insuroption' step='order-confirmation-table'}

# **Step 2 :**

## *To display insurance in the order summary table in the customer account*

In themes\YOURTHEME \templates\customer\\_partials\order-detail-return.tpl

Add :

{hook h='insuroption' step='order-detail-return'}

Just before :

 <tfoot> {foreach \$order.subtotals as \$line}

### **Step 3 :**

## *To display insurance in the order summary table in the customer account*

In themes\classic\templates\customer\\_partials\order-detail-no-return.tpl

Add :

{hook h='insuroption' step='order-detail-no-return'}

Just before :

 <tfoot> {foreach \$order.subtotals as \$line}

# **Step 4 :**

# *To display insurance in the delivery table*

In pdf\delivery-slip.product-tab.tpl

## Add :

{hook h='insuroption' step='delivery-slip.product-tab' orderId=\$order->id}

Just before :

</tbody>

# **Step 5 :**

# *To display insurance in the invoice table*

In pdf\invoice.product-tab.tpl

Add :

```
 {hook h='insuroption' step='invoice.product-tab' orderId=$order->id}
```
Just before :

</tbody>

## **Step 6 :**

## *To display the insurance total in the ps\_shoppingcart module when a product is added to the cart*

In themes\YOURTHEME\modules\ps\_shoppingcart\modal.tpl

Add :

{hook h='insuroption' step='ps\_shoppingcart-modal'}

Juste after :

```
 {if $cart.subtotals.shipping.value}
                 <p><span>{l s='Shipping:' 
d='Shop.Theme.Checkout'}</span>&nbsp;<span class="shipping 
value">{$cart.subtotals.shipping.value} {hook h='displayCheckoutSubtotalDetails' 
subtotal=$cart.subtotals.shipping}</span></p>
              \{/if\}
```
# **Steps for Paypal module :**

### **Step 7/7 :**

### **Only for users of the Payapl v6.2.1 module !**

Open file : modules/paypal/services/Builder/OrderCreateBody.php.

```
In getProductItems function (to line 165) add :
```

```
$insuroptionProduct = $this->context->cart->getInsuroptionProducts();
if (!empty($insuroptionProduct)) {
    $products = array_merge($products, $insuroptionProduct);
}
```
Just after :

```
$items = [];
$products = $this->context->cart->getProducts();
```